## 卒業論文のページ番号のつけ方について

## **1.** はじめに

この文書では、卒業論文のページ番号挿入方法について解説します<sup>1</sup>。 卒業論文におけるページ番号の様式は、以下の 3 点を守る必要があります。

- 1. 表紙にページ番号をつけない。
- 2. 要旨·目次にはローマ数字でページ番号をつける。 (i, ii, iii, ...)
- 3. 本文にはアラビア数字でページ番号をつける。(1,2,3,…)

1~3 に従うと、ページのレイアウトは次のようになります。

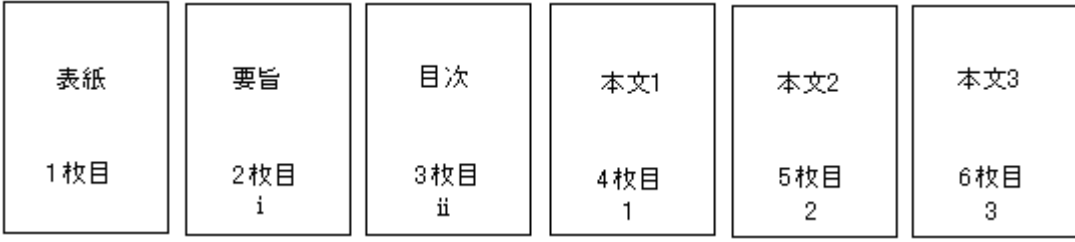

以降で、ページ番号を1~3の形式にする方法について説明します2。

## **2.** 方法

(1) 卒業論文の word ファイルを開きます。 (ここでは例として下に示すようなファイルだとします。)

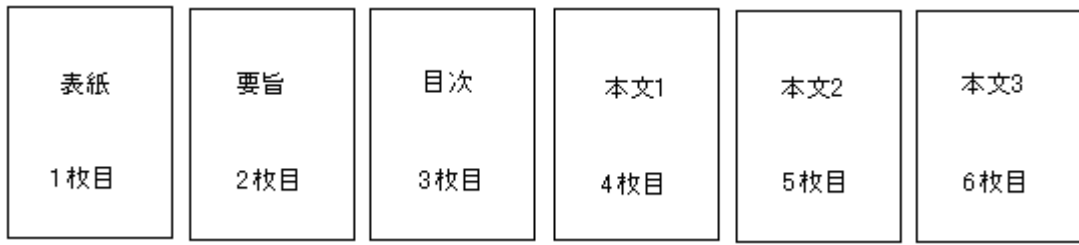

(2) 表紙の最後の行にカーソルを置いて、「挿入」→「改ページ」→「セクション区切 り」の「次のページから挿入」をクリックすると、

このようなセクション区切りができます。

 要旨・目次でも同様に、最後の行にカーソルを置いて,「挿入」→「改ページ」→ 「セクション区切り」の「次のページから挿入」をクリックし、セクション区切り

1

 $1 \leq$  ここでは Word 2003 で説明します。

<sup>2</sup> 編集記号が表示されていない場合は、「オプション」で表示されるようにしておいてください。

を作ります。

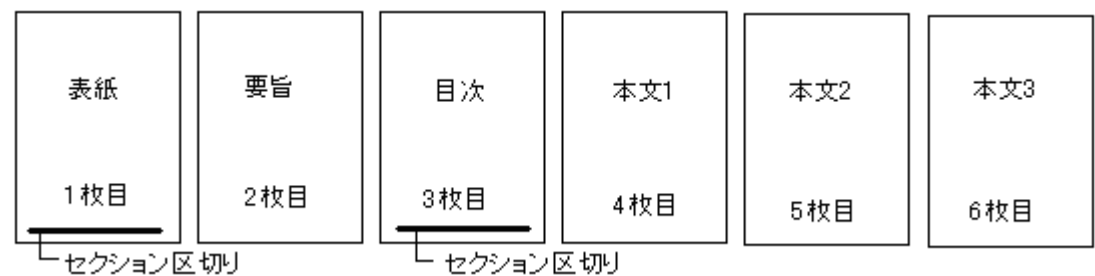

(3) 「表示」→「ヘッダーとフッター」を開きます。

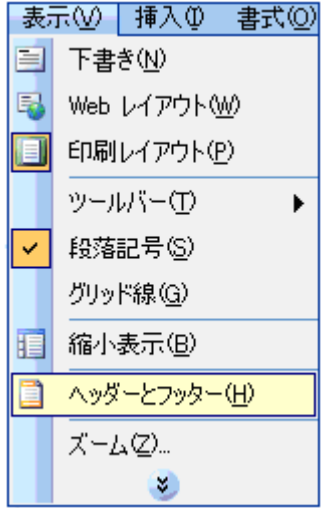

(4) 「ヘッダーとフッター」を開くと表示されるツールバーで、「前と同じ」が ON に なっていたら、OFF にします。どのページでもよいので、「フッター」のスペース にカーソルを置いて、「前と同じ」を解除します。

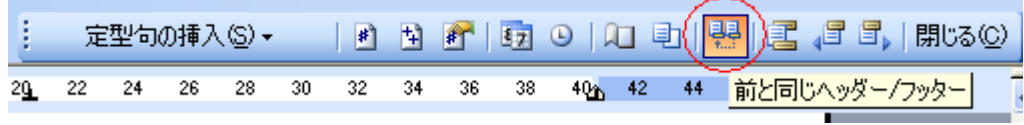

(5) 次に、「ヘッダーとフッター」を開くと表示されるツールバーで、要旨のページ(通 しで2枚目)のフッターにページ番号を挿入します。

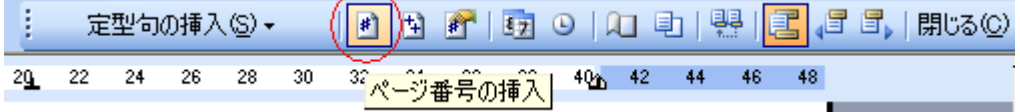

## 下のようになります。

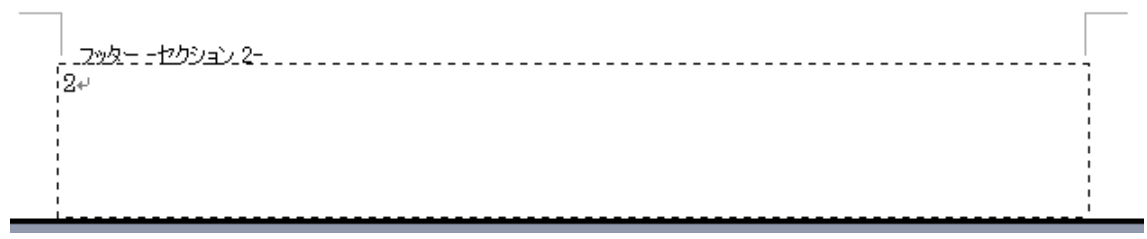

(6) 「ヘッダーとフッター」を開くと表示されるツールバーから、要旨のフッターの、

「ページ番号の書式設定」を行います。

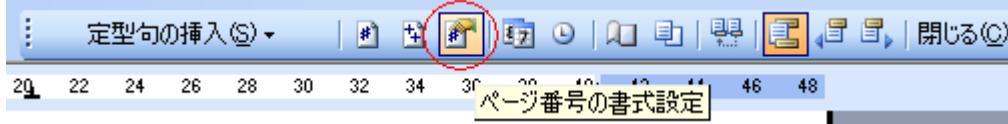

(7) 「ページ番号の書式」の「番号書式」をローマ数字に変えます。

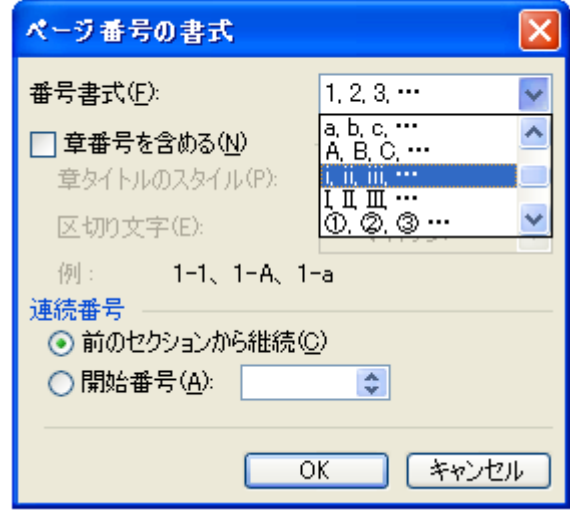

(8) 同じく「ページ番号の書式」の「連続番号」で「開始番号」にチェックすると、「 i 」 が出るので OK をクリックします。

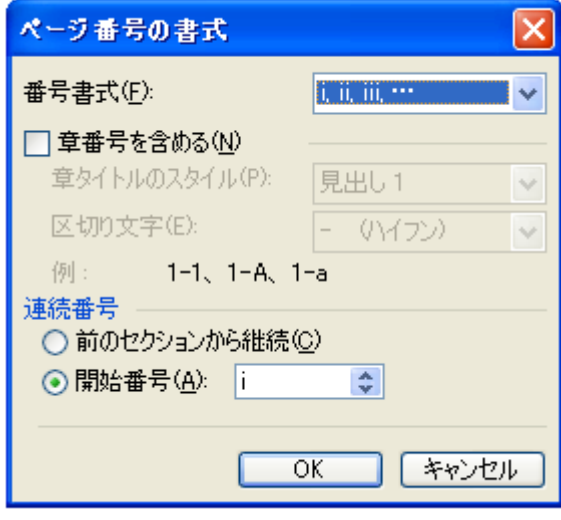

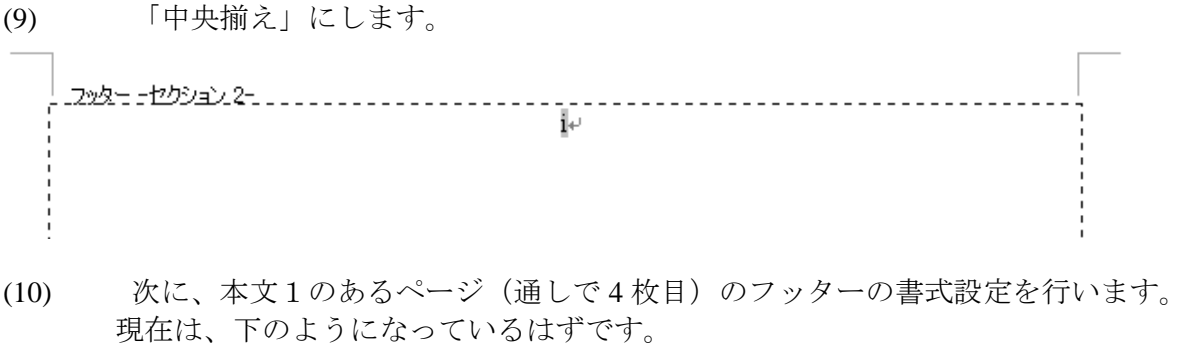

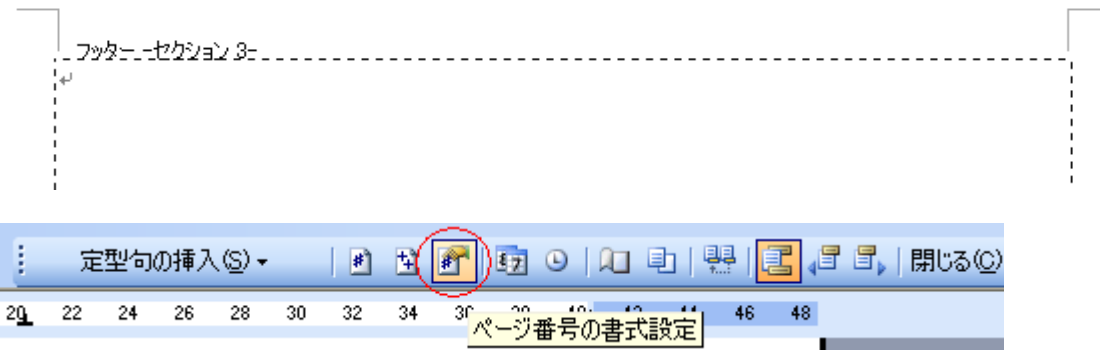

 「ページ番号の書式」の「連続番号」で「開始番号」にチェックすると、「1」が 出るので OK をクリックします。

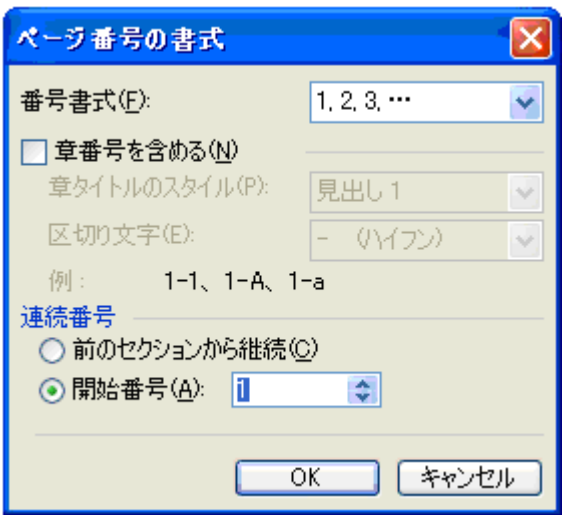

 「ページ番号の挿入」でページ番号を入れて、中央揃えを行うと下のようになりま す。

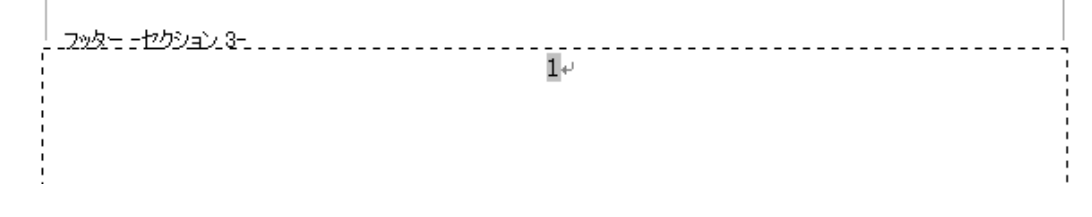

(11) おわりです。下のようになります。

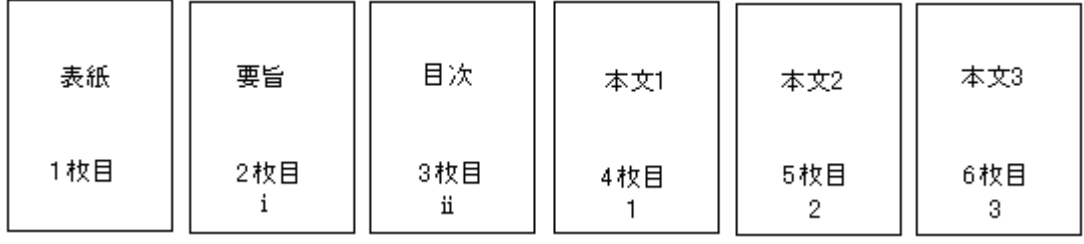